# **ONLINE ATHLETIC CLEARANCE**

#### VISITA [AthleticClearance.com](https://athleticclearance.com/) Elige FLORIDA Iniciar sesión en la cuenta **1**

### **Usuarios nuevos**

Crea una cuenta. Regístrese con una dirección de correo electrónico válida de PADRE/TUTOR como nombre de usuario y genere una contraseña.

## **Usuarios que regresan**

Inicie sesión en la cuenta existente utilizada en el año escolar anterior.

## SELECCIONAR Agregar nueva liquidación

## **Seleccionar**

Año escolar en el que el estudiante planea participar. Escuela donde el estudiante participará Deporte(s).

**¿Participa en múltiples deportes?** Utilice el botón Agregar nuevo deporte.

## **3**

**2**

## COMPLETE TODOS LOS CAMPOS REQUERIDOS

Información del estudiante, información del padre/tutor, historial médico, formularios de firma y cargar cualquier archivo.

## **Información del estudiante e información de los padres y tutores**

Si ha utilizado anteriormente la Autorización Atlética, seleccione estudiante o padre/tutor en el menú desplegable. La mayoría de los campos se completarán automáticamente con información anterior. Asegúrese de actualizar los campos que no se completan automáticamente.

Arrastra y suelta o navega desde tu computadora para agregar un archivo. Seleccione Elegir archivo existente para buscar un archivo cargado anteriormente. **Archivos**

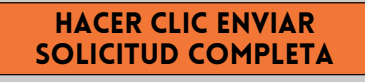

# Mensaje de confirmacion

Su autorización estará lista para que su escuela la revise una vez que haya llegado a la página MENSAJE DE CONFIRMACIÓN.

## ¡EL ESTUDIANTE NO TIENE AUTORIZACIÓN AÚN! La escuela debe revisar y aprobar al estudiante. Se enviará una notificación por correo electrónico una vez que la escuela haya revisado y autorizado la participación del estudiante.

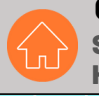

**4**

#### SUPPORT@HOMECAMPUS.COM HOMECAMPUS.COM CONTACT0 HOME CAMPUS

## ¿PREGUNTAS?

UTILICE EL ICONO DE AYUDA EN LA PANTALLA INFERIOR DERECHA PARA OBTENER AYUDA.

**ATHLETICCLEARANCE**SCOM

Username (Fma

 $- - - - - - - - -$ 

Clearance - Cotun

 $\qquad \qquad \textcircled{\scriptsize{A}} \quad \textcircled{\scriptsize{B}} \quad \textcircled{\scriptsize{B}} \quad \textcircled{\scriptsize{B}} \quad \textcircled{\scriptsize{B}} \quad \textcircled{\scriptsize{B}} \quad \textcircled{\scriptsize{B}}$ 

 $\begin{picture}(40,40) \put(0,0){\line(1,0){155}} \put(15,0){\line(1,0){155}} \put(15,0){\line(1,0){155}} \put(15,0){\line(1,0){155}} \put(15,0){\line(1,0){155}} \put(15,0){\line(1,0){155}} \put(15,0){\line(1,0){155}} \put(15,0){\line(1,0){155}} \put(15,0){\line(1,0){155}} \put(15,0){\line(1,0){155}} \put(15,0){\line(1,0){155}} \$ 

 $\begin{array}{ccc} \circ & \circ & \circ & \circ & \circ & \circ \end{array}$ 

Student Parent/Guardian Medical Program Information

**Element Sport** 

V-Select-<br>Kaya Dempsey, Raymond Dempsey<br>Parent Guardian #1

 $\Delta$ 

Paccurer

Search

Sport

**2** Help